# **Luokkaäänitys musiikinopetuksen uusi ulottuvuus**

# **Taustaa ja ideologiaa**

## **Musiikinluokassa soi**

Musisointi luokassa on keskeinen osa nykyaikaista musiikinopetusta. Nykyteknologia on tuonut mahdolliseksi suhteellisen helposti taltioida tätä musisointia ja siten käyttää oppilaiden omaa tuotosta monipuolisesti opetusmateriaalina.

Taltiointi on siis myös harjoituksen ja kehittymisen väline, uusi opetusmenetelmä.

Taltioiminen antaa hyvän mahdollisuuden realistisesti arvioida musisoinnin kokonaisuutta. Mitkä asiat vaikuttavat onnistuneeseen lopputulokseen. Miten oppilaiden yksittäiset suoritukset ovat osa yhteistä soundia. Mitä hyvää on kuultavissa äänityksestä, ja mitä pitää vielä harjoitella.

Taltioiminen antaa mahdollisuuden tutustua äänen muokkaamisen, editoinnin ja miksaamisen menetelmiin, joita yleisesti käytetään sähköisesti vahvistetuissa esitystilanteissa ja tallenteissa. Tämä musiikin muokattu kuulokuva on oleellinen osa nykypäivän musiikkikulttuuria.

Taltiointi myös vahvistaa musiikillisten taitojen harjoittelun merkitystä. Se korostaa musiikinopiskelun tavoitteellisuutta. Se tuo esiin kärsivällisen harjoittelun ja pitkäjänteisen opiskelun merkityksen samalla, kun se tarjoaa nopean palautteen nykyisestä taito- ja tietotasosta.

### **Täydennyskoulutuksen ja verkottumisen tarve kasvaa**

Taltiointi ja tietokoneen käyttö yhtenä musiikkiluokan täysiverisenä ja yhdenvertaisena opetusvälineenä edellyttää musiikinopettajalta hieman syvempää perehtymistä teknologian periaatteisiin, kuin millä tavallisessa luokkamusisoinnissa pärjää. Tällainen perehtyneisyys toisaalta myös parantaa luokassa soivan ja soitettavan musiikin kuuntelua kaikella tavalla.

Täydennys- ja jatkokoulutuksen merkitys on erittäin suuri. Sen avulla musiikinopettaja voi ylläpitää ja kehittää ammattitaitoaan. Teknologiakoulutus ei musiikinopettajalaitoksissa vielä vastaa täysin tämän päivän musiikinopetuksessa edellytettäviä valmiuksia. Puhumattakaan meistä, jo hieman aikaa sitten opiskelleista, joilla teknologiakoulutusta ei ollut juuri nimeksikään.

Täydennys- ja jatkokoulutus on tärkeää myös ammatillisen yhtenäisyyden, työskentelyn yksinäisyyden ja työssä jaksamisen kannalta. Samalla kun musiikinopettajat saavat jakaa kokemuksiaan, ehdotuksia ongelmiensa ratkaisuiksi ja kannustaa toisiaan kokeilemaan uusia toimintamalleja, he pääsevät jakamaan musiikinopetustyön kokemuksia vertaisryhmän kanssa.

# **Laitteista ja musiikinluokasta**

#### **Musiikkiluokan perusvarustus (soittimet):**

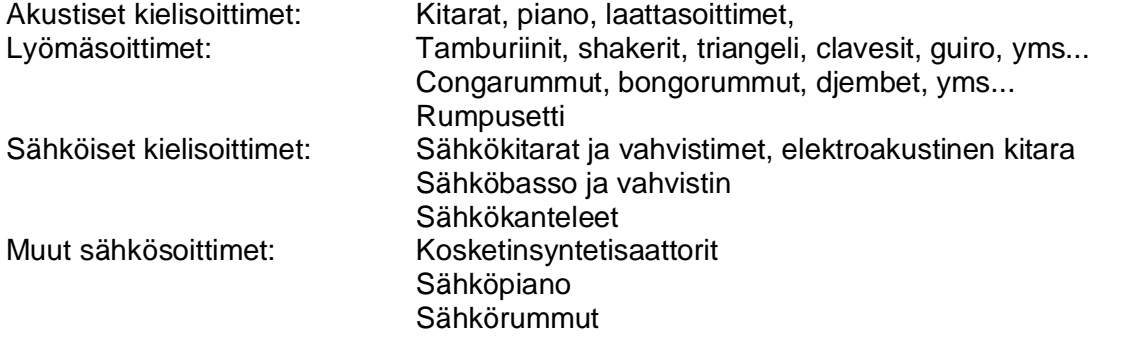

# **Musiikkiluokan äänentoisto:**

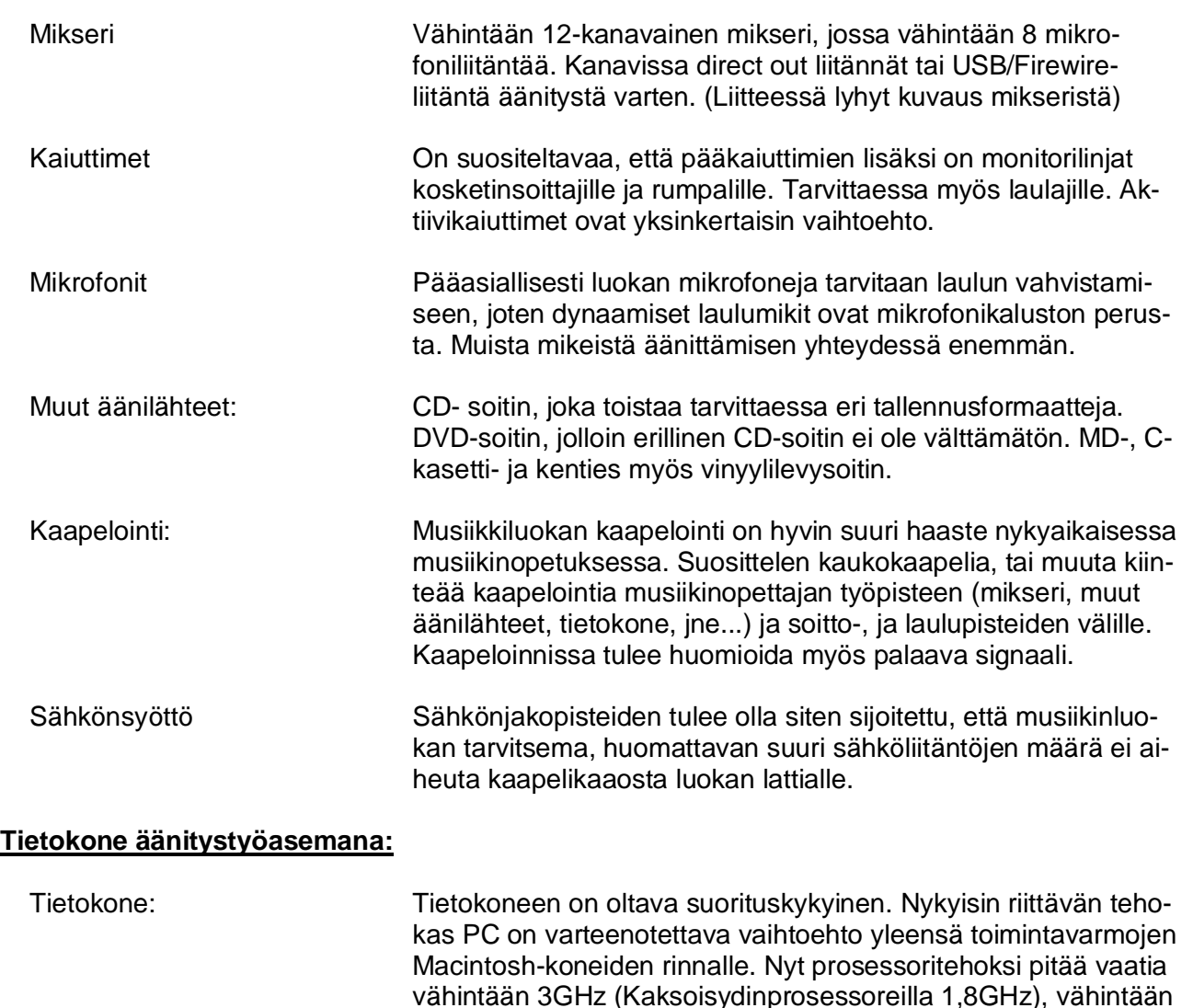

2 GB käyttömuistia ja nopea vähintään 300 GB kovalevy. Tal-

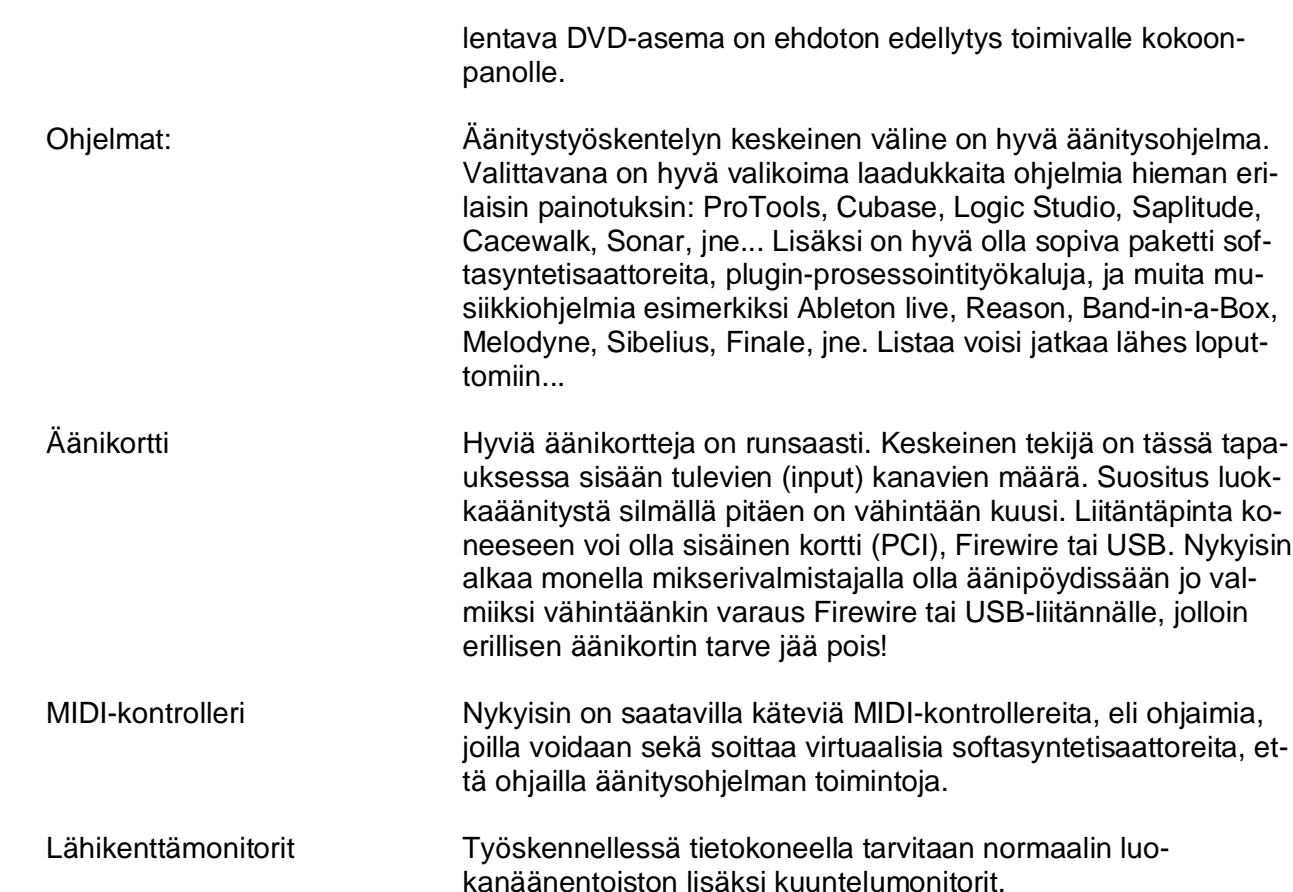

#### **Reititys luokkamikserin ja tietokoneen välillä:**

Reitityksellä tarkoitetaan tässä mikseriin tulevien signaalien kuljettamista tietokoneen äänitysohjelmaan. Tämä on hyvin keskeinen osa onnistunutta luokkaäänitystyöskentelyä. Luokkaäänitysjärjestelmässä on tärkeää löytää mahdollisimman pysyvä ratkaisu reititykseen. Kyseessä on siis kysymys siitä miten mikseristä voidaan jakaa kanavakohtainen signaali myös ulkopuoliseen laitteeseen, tässä tapauksessa tietokoneeseen. Mahdollisuuksia on pääpiireteissään kaksi.

#### **Suora digitaalinen siirto**

Ihanteellista on jos mikserissä on mahdollisuus muuntaa kanavien audiosignaalit digitaalisiksi ja siirtää ne suoraan tietokoneelle ja äänitysohjelmaan. Tällöin tietokoneeseen tarvitaan vain oikeanlainen ajuri, jolla äänitysohjelma osaa lukea valmiiksi koodattua digitaalista signaalia. Se on mahdollista Firewire-, ADAT- tai USB-liitännän kautta. Tällainen ominaisuus onkin tulossa kovaa vauhtia kaikkien mikserivalmistajien keskikokoisiin, "kotipajaäänittäjille" suunnattuihin malleihin.

#### **Äänikortti mikserin ja tietokoneen välissä**

Muita reititysmahdollisuuksia ovat kanavakohtaiset Direct out lähdöt, riittävä määrä auxeja ja tietenkin vanha perinteinen kanavakohtainen tape-out lähtö. Näissä liitännöissä audio kulkee analogisena. Silloin tarvitaan erillinen äänikortti muuntamaan analoginen audio digitaaliseen muotoon.

# **Teknodida** 3/13

Orivesi 8.-10.2.2008

Luokkaäänitys työpaja Juha Unkari, musiikinopettaja, musiikinteknologian kouluttaja ja konsultti

#### **Musiikkiluokan ääniympäristö / akustiikka:**

Varsin harvoin näkee edelleenkään musiikinluokkaa, jossa olisi suunnittelussa otettu riittävästi huomioon tilan ja opetuksen akustiset vaatimukset. Siksi musiikinluokat ovat usein joko liian kaikuisia tai liian vaimennettuja. Niiden koko ja mittasuhteet eivät vastaa musisoinnissa syntyvän äänenpaineen vaatimuksia. Toisaalta musiikkiluokan tulisi olla monipuolisesti muunneltavissa erilaisia musisointi-, musiikinkuuntelu-, ja musiikkiliikuntatilanteita varten.

#### **Soittajien ja laulajien sijoittelu:**

Musiikinluokka ei myöskään ole varsinainen studiotila. Ensisijaisesti soittajien ja laulajien sijoittelun luokassa tulee palvella musisointitilannetta. Toisekseen on huomioitava mahdollisimman hyvä ja tasainen kuuluvuus eri puolilla luokkaa. Kolmanneksi ryhmittelyssä on hyvä huomioida mahdolliset pienimuotoiset esitykset luokassa.

Luokkaäänityksessä pyritään taltioimaan juuri edellä kuvattua toimintaa, joten sen ei ensisijaisesti tule ratkaista luokan sijoittelua.

#### **Opettajan työpisteen sijoittaminen**

Keskeinen asia on musiikinopettajan työpisteen, tietokoneen, mikserin sekä muiden äänilähteiden ja hallintalaitteiden sijainti. Sen tulee sijaita siten, että sieltä pystyy mahdollisimman hyvin kommunikoimaan luokan kanssa, kulkemaan eri puolille luokkaa turhia kiertelemättä ja sieltä pystyy keskitetysti hallitsemaan kaikkia luokan laitteita.

Opettajan työpisteen tulee sijaita siten, että opettaja pystyy helposti valvomaan liikkumista ja toimimista työpisteessä. Työpiste on ensisijaisesti opettajan työpaikka.

# **Äänittäminen**

Tässä esityksessä esitellään pääasiassa luokassa tapahtuvan live-esityksen taltiointia. Teknisistä ja pedagogisista syistä siihen yhdistetään myös päälle äänitys. Ensisijainen äänitysmuoto on moniraitaäänitys. Tilaäänen äänittämistä ei ehditä juuri käsitellä. Päälleäänityksissä keskitytään yksittäisten instrumenttien tai laulun äänittämiseen lähimikityksellä.

#### Mikrofonit ja muut äänilähteet:

Liveäänitystilanteessa suositellaan luokassa käytettäväksi pääasiallisesti dynaamisia mikrofoneja. poikkeuksen muodostaa rumpujen overhead-mikrofoni, jossa suosituksena on pienikalvoinen kondensaattorimikrofoni.

#### Äänitysohjelman käyttäminen:

Tässä esityksessä keskitytään yhden äänitysohjelman, audiosekvensserin käyttämiseen. Kuten edellä todettiin niitä monia erilaisia, ja niiden erot ovat lähinnä käyttölogiikkaan ja toiminnan organisoitiin liittyviä. Arvokkaimmissa ohjelmissa on enemmän ominaisuuksia ja valmiita "lisukkeita". Ohjelman valitseminen on usein hyvin henkilökohtainen asia. Suuremmissa kunnissa on suositeltavaa valita yksi yhteinen ohjelmistoprofiili, johon voidaan järjestää yhteisesti ja keskitetysti tarvittava koulutus ja tuki.

Liitteessä lyhyt kuvaus ohjelman toiminnasta

#### Pohjan liveäänitys:

Äänikortin kautta äänittäminen

Kun äänitetään äänikortin kautta, joudutaan valitsemaan, mitä ensimmäisestä soittokerrasta äänitetään. On syytä valita mahdollisimman paljon soittimia, jotka voidaan äänittää suoraan linjaan. Tällöin vältetään turha tilassa soivan kokonaissoundin kertautuminen. Kosketinsoittimet on syytä äänittää monoraidoille tässä vaiheessa. Käytäntö on osoittanut, että kuuteen kanavaan mahtuu kaksi rumpukanavaa, bassoraita, yksi kanava koskettimia, sähkökitara ja yksi lauluraita. Tällöin valitaan muutamasta otosta paras ja siirrytään suoraan päällesoittovaiheeseen.

Suora digitaalinen liitäntä mikserin ja tietokoneen välillä

Digitaalisen siirron etuja on se, että reititys voidaan tehdä suoraan mikserin kanavien mukaan. Erillinen kuljetus äänikortin ajurien ja reitittimien välitä jää pois.

#### Päälleäänitykset:

Päälleäänityksissä on syytä rakentaa erillinen kuulokekuuntelu soittajille ja äänittäjälle. Silloin voidaan käyttää herkempiä kondensaattorimikrofoneja mahdollisimman hyvän äänikuvan taltioimiseksi.

## **Editointi ja miksaus**

Editoinnilla tarkoitetaan tässä raitojen siistimistä, leikkaamista ja mahdollista kopioimista. Miksaus on äänenmuokkaamista siten, että tallenteesta saadaan toivotunlainen lopputulos.

#### **Prosessointi**

Ilman prosessointia ääni tulee suoraan raidalta ja vaikutusmahdollisuudet jäävät balanssin säätämisen ja stereokuvan muokkaamisen tasolle. Todellinen äänikuva syntyy vasta dynamiikkaprosessorien, ekvalisoinnin ja efektoinnin yhteisvaikutuksesta. Niistä syntyy syvä, sopivan tasainen ja vaikuttava äänikuva kulloiseenkin tallenteen luoteen mukaisesti.

#### Dynamiikkaprosessorit

Kompressorilla tasoitellaan voimakkaita ääniä ja tarvittaessa voimistetaan signaalia. Kompressoinnissa valitaan kynnystaso (treshold), josta vaimentaminen alkaa, reagointiaika, (attack) jolla prosessori ottaa kiinni signaaliin ja suhde (ratio), jolla vaimentaminen tapahtuu. Vielä voidaan määritellä vapautusaika (release), siitä, kun signaalitaso laskee asetetun kynnysarvon alle ja uloslähtevän signaalin voimakkuus (Output gain).

Kompressori sijoitetaan yleensä signaalitien alkuun, jolloin saadaan eliminoitua kanavaan tulevasta signaalista äkilliset piikit pois. Tällöin voidaan nostaa signaalitaso turvallisesti korkeammaksi heti etuvahvistuksessa.

Limitointi on äärimmilleen vietyä kompressiota. Puristuksen suhde on ääretön, joten sillä määritellään ehdoton taso, jota limitteristä ulos tuleva signaali ei ylitä.

Expander / Noise-Gate on käänteinen limitteri. Sen avulla määritellään millä tasolla kanavaan aletaan päästää signaalia sisään. Siinä on niin ikään kynnystaso (treshold), reagointiaika (attack), sekä vapautusaika (release).

#### Taajuuskorjaimet, ekvalisaattorit EQ

Taajuuskorjaimissa on kolme tärkeää määriteltävää asiaa: taajuus (frequensy, Hz ), johon vaikutetaan, vaikutettavan taajuuskaistan leveys (Q-arvo) ja vaimennuksen tai korostuksen määrä (dB). Taajuuskorjainta, jolla voidaan vaikuttaa kaikkiin näihin kolmeen alueeseen sanotaan täysparametriseksi, tai parametriseksi.

Usein miksereiden kanavakohtaisissa korjaimissa on korkeille ja matalille taajuuksille niin sanottu 'hylly'-tyyppinen korostus ja leikkaus ja keskialue jaettu 'ylä- ja alamidleen', joissa voi olla 'puoliparametriset' säätämisen mahdollisuudet. Voidaan valita haluttu taajuus (Hz) ja sitä korostaa tai leikata (dB).

Master EQ on yleensä graafinen korjain, jossa voidaan tietyllä taajuuskaistalla (Hz) korostaa tai vaimentaa (dB) signaalia. Näitä alueita voi olla kymmenen (oktaavikorjain) ja kolmenkymmenen välillä (terssikorjain).

#### Efektiprosessorit

Efektiprosessoinnin mahdollisuudet ovat valtavat. Nykyisen digitaalisen mallintamisen myötä voidaan äänelle tehdä melkein mitä vain. Tässä yhteydessä keskitytään oleellisimpiin efekteihin, joita ovat erilaiset kaiut (reverb) ja viiveet (deley). Muita usein käytettyjä efektejä ovat chorus, flange, pich ja distortion. Joitain mainitakseni.

#### Kaiut, Reverb

Kaikki kaikulaitteet ovat nykyaikana digitaalisia. Niillä voidaan vaikuttaa mitä erilaisimpiin kaiuntaan vaikuttaviin osatekijöihin. Kaikutyypit jaetaan erilaisia tiloja mallintaviin (Hall, Room, Chambre, jne… ) ja vanhoja levy- (plate), jousi- (string) ja nauhakaikuja (tape) mallintaviin kaikuihin.

#### Viiveet, Deley

Viiveellä (deley) tarkoitetaan viivästettyä ääntä. Sitä käytetään kaiun (reverb) kanssa luomassa tilan vaikutelmaa. viiveaika asetetaan yleensä vastaamaan musiikin tempoa, joko perussykettä tai sen osia seuraten. Viiveaika mitataan sekunnin tuhannesosissa (millisecond). Useissa efektilaitteissa viiveaika voidaan määritellä suoraan taputtamalla tempossa (tap) laitteen säädintä. Efektinä käytetty viive voidaan ohjata stereokuvassa siten, että se suuntaa tai levittää äänen havaitsemisen vaikutelmaa.

Muita käytettyjä efektejä ovat mm. äänikuvaa levittävät chorus, flanger, phaser, säveltasoon ja vireeseen vaikuttavat efektit, esim. pitch, vocoder ja autotune, yms. Tämä alue on lähes rajaton. Ja koko ajan tulee kaikenlaista lisää…

## LIITE 1

# **Mikseri**

- Mikseri koostuu kanavalohkoista, master-osasta, sisääntulevista ja lähtevistä liitännöistä.
- Koulujen saleissa ei tulisi olla alle 16 kanvaisia miksereitä.
- Mikseriin tuodaan äänilähteet kanavien sisääntulojen kautta.
- Kanavista signaali ohjataan erilaisiin ulostuloihin, eli lähtöihin.

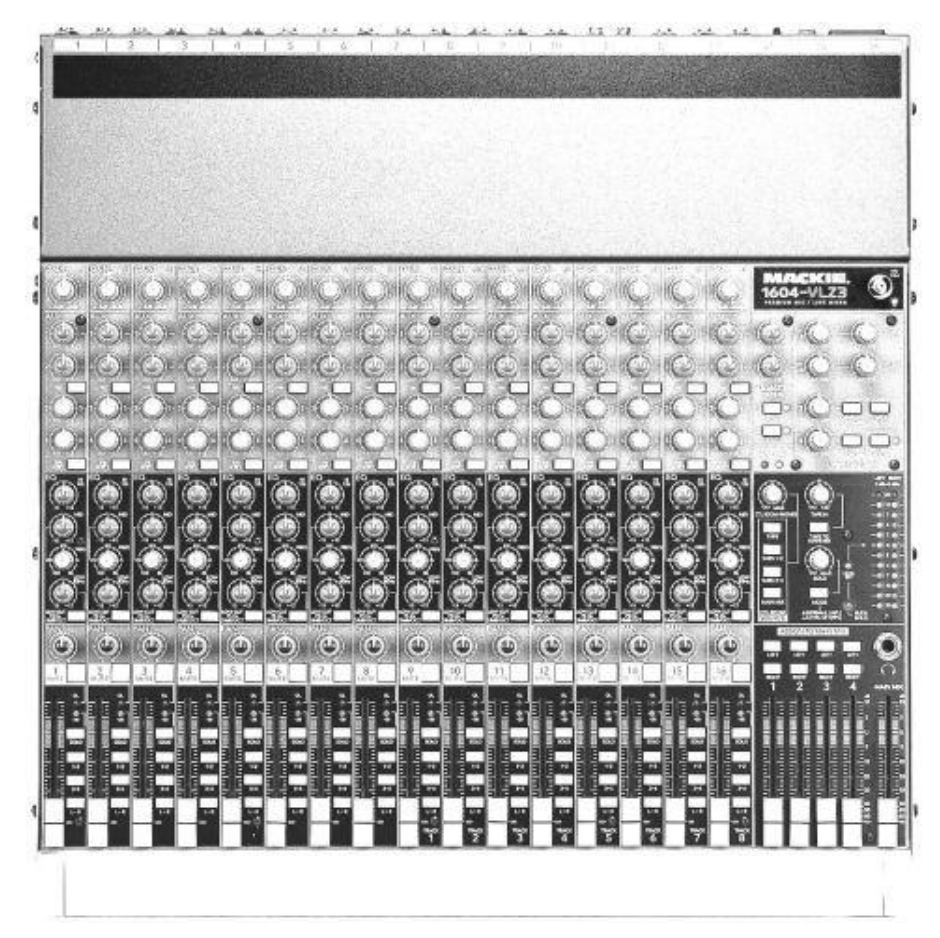

Mikserin liitännät ovat joko laitteen etupuolella kanavalohkojen yläpuolella, koneen 'peräpuolella', poissa silmistä, tai sekä, että.

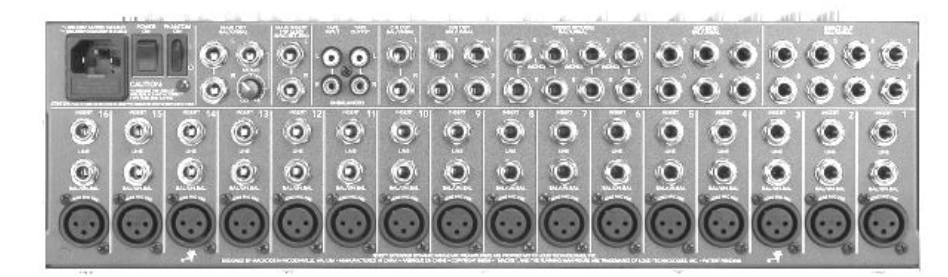

Hyvässä mikserissä liitännät ovat kaikki symmetrisiä, eli balansoituja. Niissä käytetään XLR-, plugiliittimiä. Usein myös käytetään RCA-liittimiä kun tuodaan CD-soittimen signaali mikseriin.

Kanavien tulo- ja lähtöliitännät ovat yleensä kaikissa kanavissa samanlaiset. Mono- ja stereokanavien välillä voi olla jonkin verran eroa, mutta pääsääntöisesti tulokanavan liitännöistä pitää löytyä: Mikrofonitulo (XLR), linjatulo (6.3mm jakki) ja kanavakohtainen insertti (6,3mm stereojakki)

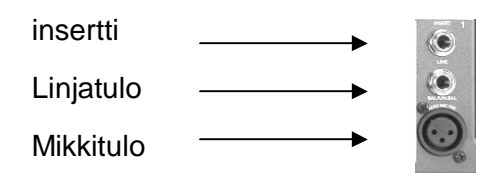

# **MIKSERIKANAVA MASTERLOHKO**

# **Gain:** Tulevan signaali tasonsäätö

Apulähdöt, eli **AUX**:it. Niistä jaetaan signaali ulos kanavasta katkaisematta sen kulkua eteenpäin kanvalohkossa. Käytetään monitorointiin lavalle, efekteihin, jne. Voidaan säätää seuraamaan kanavafeiderin säätöjä tai siitä riippumattomaksi. (pre-, tai postfader)

# **EQ**, eli taajuuskorjain.

Klmialueinen taajuuskojain, jossa ylä- ja alataajuuksia korostetaan tai vaimennetaan 'hylly'-tyyppisellä säädöllä, ja keskitaajuuksia puoliparametrisellä kahden säätimen yhdistelmällä.

**Pan**orointi ohjaa signaalia stereokuvassa vasemmalle tai oikealle.

**MUTE** mykistää kanavan

Kanavasta lähtevän signaalin voimakkuus säädetään kanavafeiderillä.

Samassa lohkossa sijaitsevat kanavan reitityksen kytkimet sekä solo-kytkin.

**1-2** kytkimellä signaali ohjataan 1- 2 ryhmiin. Panorointisäätimellä säädetään kumpaan ryhmään signaali menee. Vasen on 1 ja oikea 2.

**3-4** kytkimellä ohjataan ryhmiin 3- 4.

**L-R** kytkin vie signaalin mikserin päälähtöihin, Main Mix.

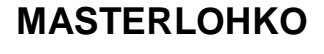

Master- lohkossa sijaitsevat mikserin

ulostulojen säädöt. **AUX-lähdöt** ja niiden paluut. AUXpaluut ja niiden ohjaaminen takaisin auxlähtöihin kuuluvat monitoroitniin.

**Tape** ja 2TR säädöt. Kuulokelähtöjen säädöt sekä mahdolliset monitorointi tai **Control Room** lähtöjen säädöt.

**Ryhmä**, eli **bus**-lähtöjä sekä tietenkin päälähdöt, **MAIN MIX** vasen, oikea ja usein myös niiden summa, mono-lähtö.

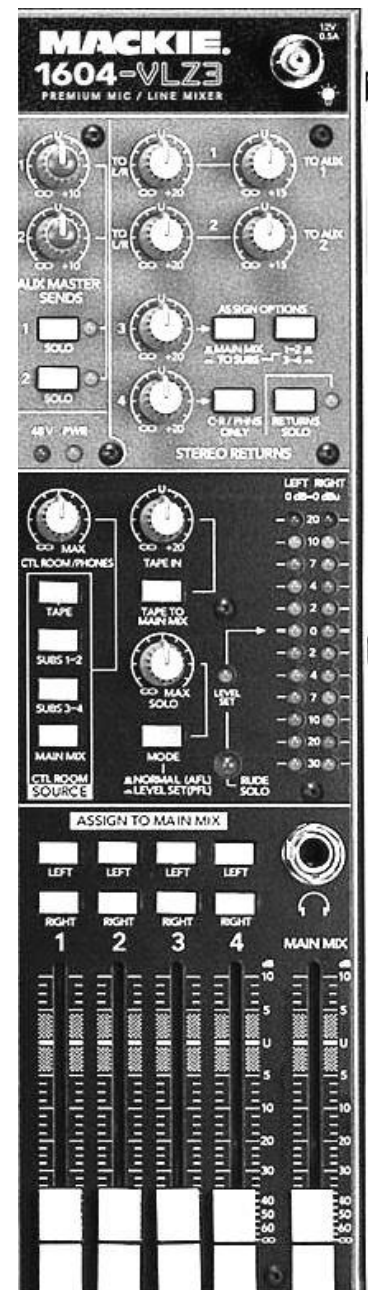

 $\frac{1}{M \sqrt{1}}$ 

# LIITE 2 **Audiosekvensseri Musiikin äänitys ja editointiohjelma**

**Asetusten ja ajurien valitseminen ja säätäminen**

#### **ASIO-ajuri**

Aseta ASIO ajuriksi käyttämäsi audiolaitteen ASIO-ajuri.

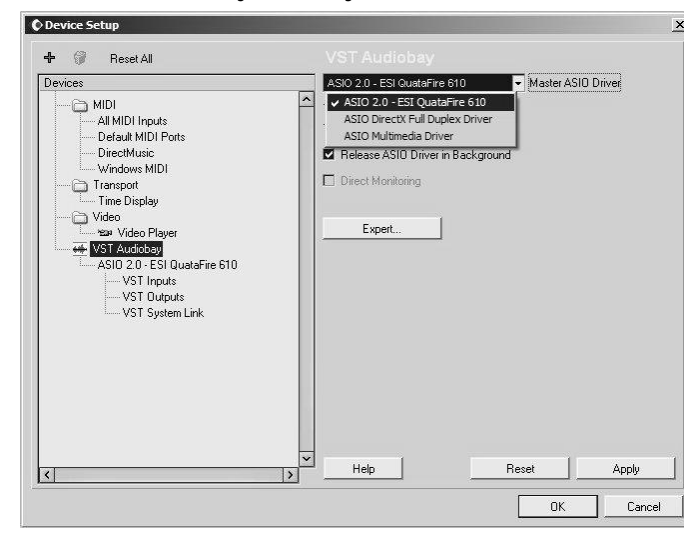

**VST inputs**

Tässä vaiheessa on hyvä tarkistaa, että kaikki audiolaitteiden kanavat näkyvät laitevalikossa / Device Setup

**VST outputs** Samoin tarkistetaan ulostulojen näkyminen tässä valikossa.

#### **VST Reititykset / VST Connections**

Sisään tulevat kanavat Inputs

VST Connections - In  $\frac{1}{2}$ Inputs | Outputs | **BBAI** Add Bus Presets 日四日 Device Port Audio Device **Bus Name** Speakers ASIO 2.0 - ESI QuataFire 610 Stereo In ASIO 2.0 - ESI QuataFire 6  $\frac{1}{2}$ ESI Qua  $\frac{d\xi}{d\xi}$  Left Stereo In<br>--- Stereo In<br>--- Stereo In<br>--- Stereo Ingh Stereo ASIO 2.0 - ESI QuataFire 3 ESI Qua<br>4 ESI Qua

Ulostulot / Outputs

Ulostuloja voidaan niin ikään valita käytettävien audiolaitteiden mahdollisuuksien mukaan. Normaalissa kouluäänityksissä riittää yksi StereoBus monitorointiin. Lisälähtöjä voidaan käyttää ryhmälähtöjen reititykseen erilliselle mikserille tai päälle-

Tästä valikosta valitaan ne sisään tulevat kanavat, joita projektissa aiotaan käyttää. Niitä voidaan lisätä myös myöhemmin tarpeen mukaan. (Add Bus)

Sisään tulevat kanavat näkyvät käytettävissä olevien Audiolaitteiden nimellä ja ne on hyvä nimetä uudelleen selkeyden vuoksi.

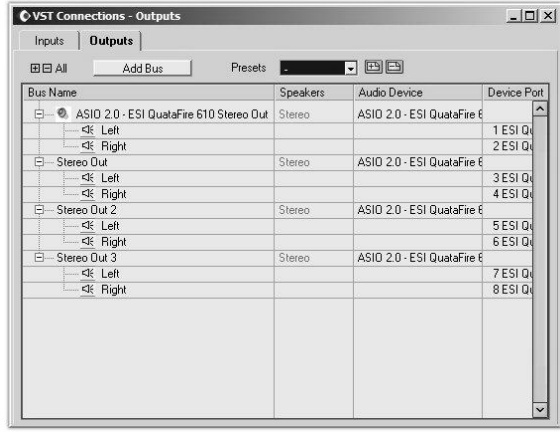

äänitysten kuunteluun. Erillisen päälleäänityskuuntelun rakentamisesta myöhemmin.

Myös nämä lähdöt on syytä nimetä projektin mukaan.

Luokkaäänitys-työpaja LIITTEET

Juha Unkari, musiikinopettaja, musiikkikasvatusteknologian kouluttaja ja konsultti

#### **PROJEKTIN ALOITUS**

#### **Projektin Audiokansion luominen**

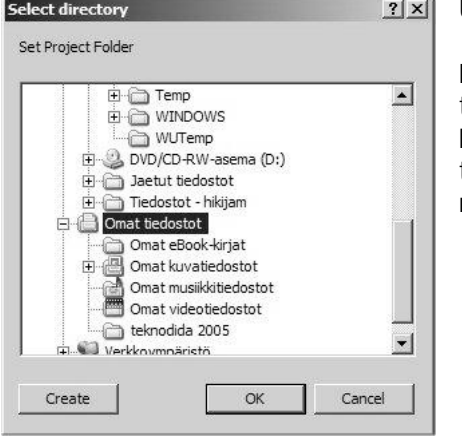

Uusi projekti aloitetaan File-valikosta kohdasta New Project.

Projektin alkajaisiksi määritellään/luodaan kansio, johon projektin tiedostot tallennetaan. Oleellista on tarkasti määritellä ja nimetä kansio siten, että sen löytää myös myöhemmin. Tähän kansioon tallentuvat automaattisesti projektin audio-tiedostot ja ohjelma hakee niitä tämän jälkeen aina tästä kansiosta.

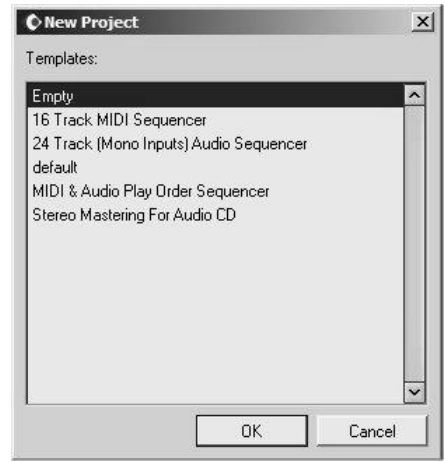

Tässä vaiheessa valitaan tyhjä projekti, jotta voimme rakentaa juuri sellaisen projektin kuin tarvitsemme.

Kun tähän vaiheeseen on päästy ollaan valmiit aloittamaan itse projektin rakentaminen.

Tämän jälkeen ohjelma avaa projekti-ikkunan, joka on

kaiken työskentelyn keskipiste. Sen ympärille, sisälle ja päälle tuodaan, avataan tai valitaan kaikki audio-sekvensserin projektin hallitsemisen työvälineet. Cubase SL3 ohjelmassa niitä riittääkin sangen runsaasti.

#### **TRANSPORT PANEL**

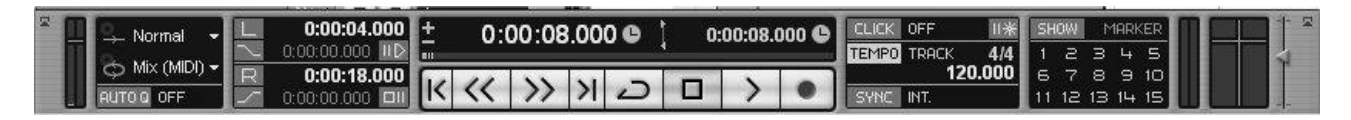

Tällä työkalulla ohjaillaan sekä äänityksen, että takaisinsoiton (play back =äänitetyn toisto) asetuksia. Siinä näkyvät perinteiset 'nauhurinäppäimet'; play, stop, rec, etc, sekä ohjelmapaikan, eli kursorin sijainti, valitun alueen (locator) rajat (L/R), metronomin tila (click), tempomerkinnät ja vaikka mitä muuta. Siis hyödyllinen ja tärkeä työkalu.

#### **RAITOJEN RAKENTAMINEN**

Projektiin tarvittavat raidat (track) lisätään project valikosta toiminnolla Add Track. Valittavana on audioraitoja, MIDI-raitoja, efektiraitoja, instrumenttiraitoja, marker-raitoja, jne... Raitoja voi myös lisätä ja poistaa myöhemmin projektin aikana. On siis hyvä aloittaa uusi projekti sillä määrällä raitoja mitä juuri sillä hetkellä ollaan äänittämässä.

## **Teknodida 2008** 11/13

Luokkaäänitys-työpaja LIITTEET

Juha Unkari, musiikinopettaja, musiikkikasvatusteknologian kouluttaja ja konsultti

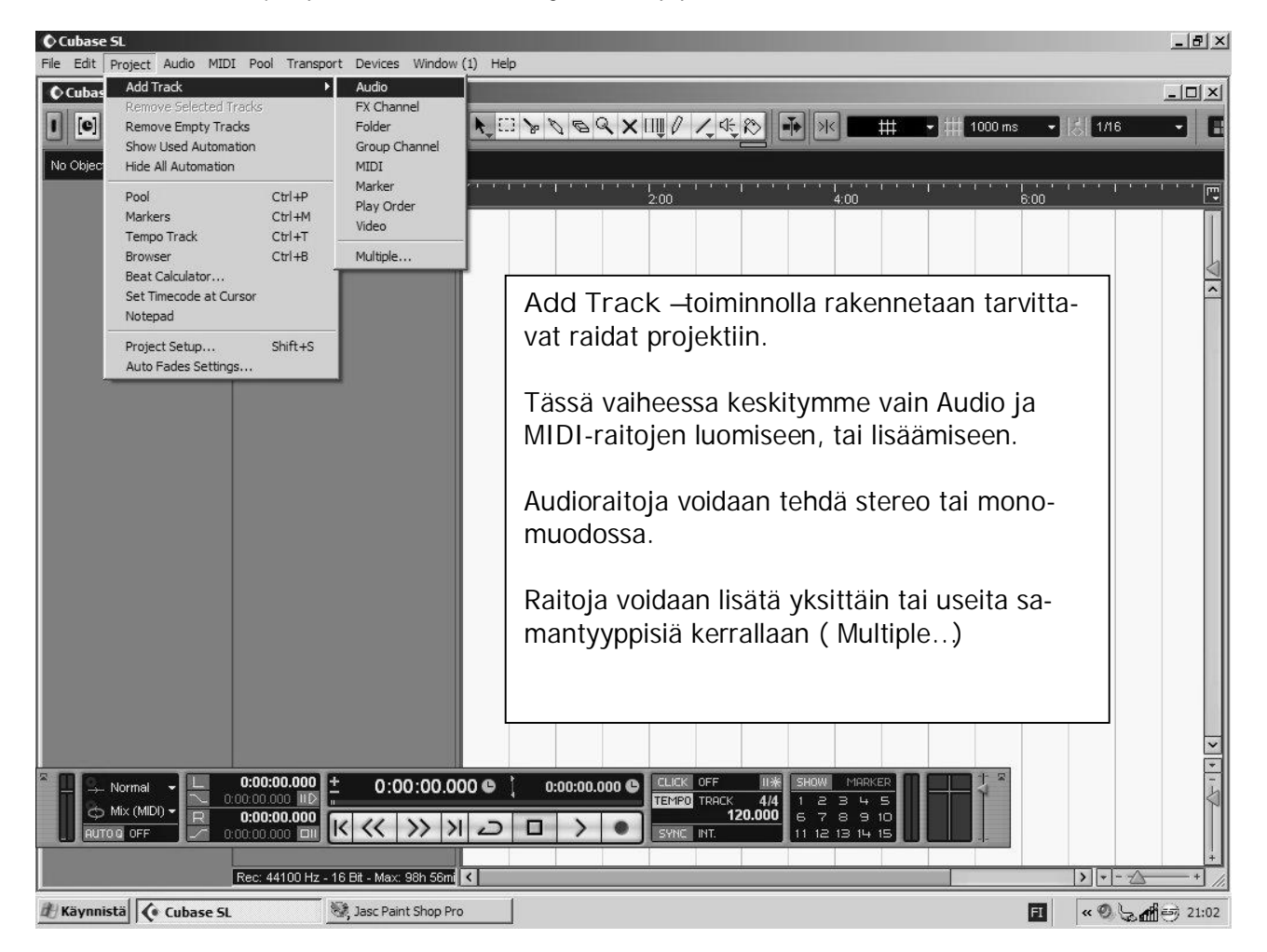

Jokaiselle raidalle, niin Audio-, kuin MIDI-raidoillekin määritellään yksilöllisesti reititykset In/Out.

#### **ÄÄNIRAIDAN (Audiotrack) säädöt**

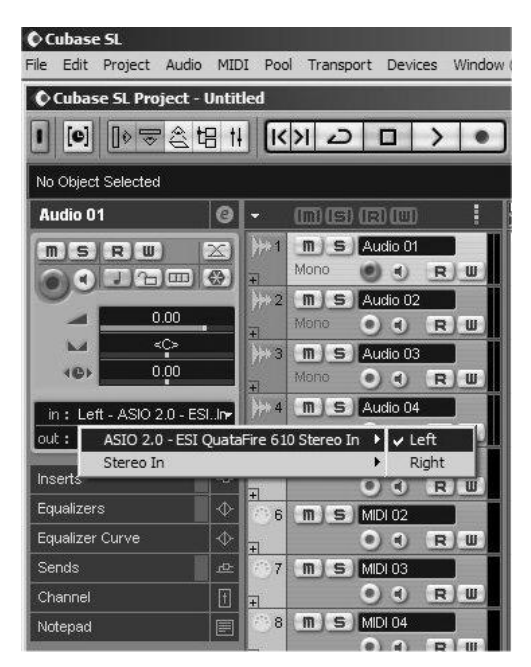

Käsiteltävä raita valitaan hiirellä klikkaamalla raidan päältä kohdasta, jossa ei ole muita 'säätönappuloita'.

Projekti-ikkunan vasempaan laitaan aukeaa valitun raidan asetus- ja reititysvalikko. Tästä valikosta valitaan raidan sisääntulo/in ja ulostulo/out reititys. Hiirellä avattavassa valikossa näkyy aikaisemmin Device Setup valikossa valitut reititysvaihtoehdot. Nyt siis loogisista ja helposti muistettavista nimistä on hyötyä.

Tässä valikossa näkyy myös MUTE (m), SOLO (s), Read (R), joka valitaan automaatioita käytettäessä, ja Write (W), jota käytetään automaatioita kirjoitettaessa.

Muita säätimiä ovat rec, eli kanavan aktivoiminen äänityksessä, monitor, jonka avulla säädetään sisääntulevan signaalin taso. volume, jolla säädetään kanvan äänenvoimakkuus, pan, eli kanavan sijoittuminen stereokuvaan.

Luokkaäänitys-työpaja LIITTEET

Juha Unkari, musiikinopettaja, musiikkikasvatusteknologian kouluttaja ja konsultti

#### **MIDI-raidan asetukset**

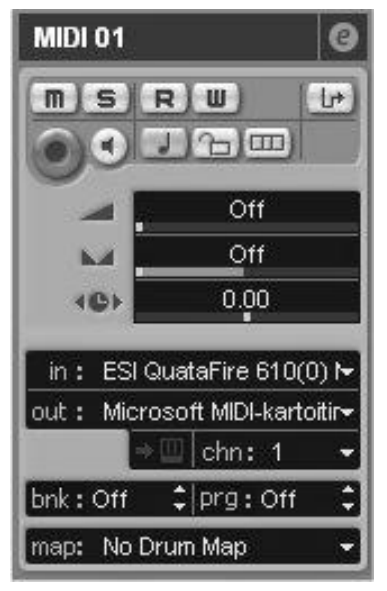

MIDI-raidassa niin ikään on tärkeää määrittää sisään tulevan (in) signaalin ja ulostulon (out) reitit oikein.

Toisin kuin audioraidoilla, MIDI:ssä voidaan mitä tahansa äänilähdettä ohjata samalla kontrollerilla (in). Ulostulojen (out port) avulla määritellään mitä syntetisaattoria käytetään. MIDI-porttien määrä riippuu MIDIsovitinten porttien määrästä.

Vst-instrumentit, eli softasynat tekevät kukin itselleenoman portin ja ne valitaan niin ikään out-valikosta. Ne täytyy kuitenkin ensin rakentaa, tai aktivoida erikseen ennen kuin ne näkyvät ko. valikossa.

Jokaista porttia kohden on käytettävissä siis 16 MIDI-kanavaa. Cubase SL:n MIDI-raitoja (MIDI-track) voidaan laittaa samalle MIDI-kanavalle useita.

Kun on rakennettu projekti, tarkistettu sekä audio-, että MIDI-liitännät ja KOKEILTU NIIDEN TOIMIVUUS, voidaan itse äänittäminen aloittaa. Tässä vaiheessa täytyy tarkastella varsinaista äänitystyökalua:

MIDI-työskentelyssä, joka on perinteisesti olennainen osa audiosekvensseri-työskentelyä, tempon tarkka määrittäminen ja metronomin rakentaminen on se mistä lähdetään liikkeelle.

**Projekti-ikkunan työkalurivillä** on valittavissa mm. editorin työkalut, kursorin liikkeiden tarkkuus ja kvantisoinnin tarkkuus.

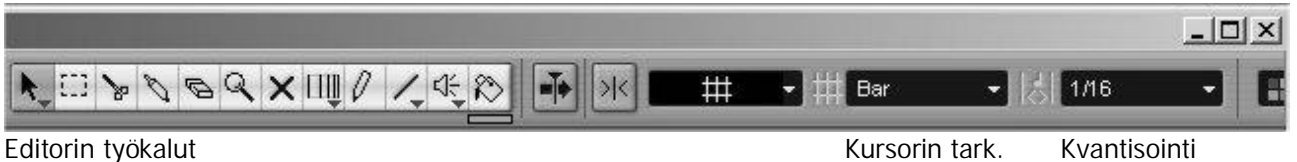

**Editorin työkalut**, Nuoli, alueen valitsin, sakset, etc, koskevat kaikkia raitoja.

**Kursorin tarkkuuden** valitsimella voidaan sijoittaa kursori tarkasti haluluttuun kohtaan, joko aina tahdin alkuun, tietylle iskulle tai vaikkapa ruudun, tai millisekunnin tarkkuudella kohdalleen.

**Kvantisoinnilla** korjataan MIDI-raitojen häiritsevät tempolliset epätarkkuudet, jotka sekvenssejä toistettaessa tulisivat harmillisesti esiin. Kvantisonti tapahtuu valitsemalla aktiiviseksi se alue, tai sävelet, jotka halutaan kvantisoida. Sen jälkeen MIDI-valikosta valitaan kvantisoini.

Projekti-ikkunan editorin tarkkuus voidaan säätää sopivaksi oikeassa alakulmassa olevilla säätimillä. Erillisten raitojen kokoa ja järjestystä voidaan säätää suoraan raidan reunasta hiirellä tarttumalla.

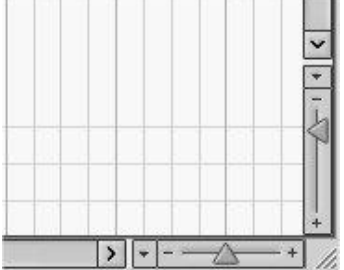

### **Mikseri**

Ohjelma sisältää myös kaksi mikseriä, joissa näkyy kaikki raidat, niin sisääntulot kuin ulostulot ja niiden voimakkuudensäätö. Myös muut tärkeimmät säätimet näkyvät mikserinäkymässä, samoin kun kanavakohtaiset reititykset.

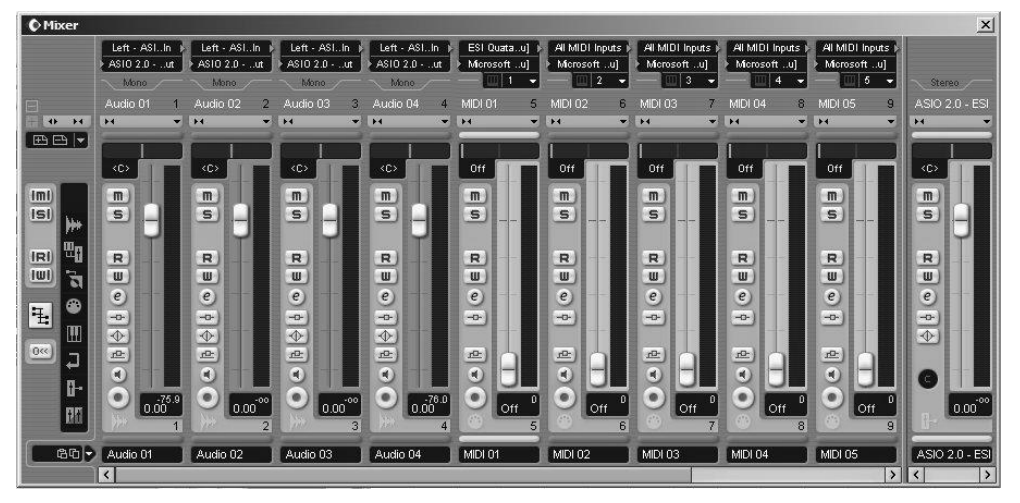

Toisin kuin aiemmissa Cubase VST-versioissa SL:ssä kaikki raidat näkyvät samassa mikserissä, niin audio-, kuin MIDI-raidatkin.

#### **VST-intrumentit eli softasyntikat**

Nykyisin on saatavissa huomattava määrä hyviä syntetisaattoriohjelmia, jotka toimivat tietokoneen sisäisinä syntetisaattoreina ja niitä ohjaillaan samoilla kontrollereilla kuin ulkoisia syntetisaattoreita. Nämä softasynat toimivat siis MIDI-komennoilla ja niillä tallennettuja raitoja voidaan editoida normaalin MIDI-raidan tavoin. Kuitenkin ne soivat suoraan sekvensseriohjelman audioulostuloissa, joten niitä ei tarvitse erikseen äänittää sisään ohjelmaan kunprojektia siirretään audio-CD-muotoon.